## How to centre the circles...

- 1. Select the circle
- 2. On the <u>right</u>, find the **Align section**
- 3. Click the **two centring buttons** that appear click **both** of them

This perfectly centres your circle on the artboard

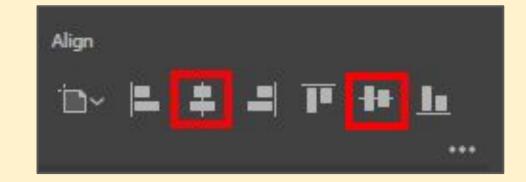

Repeat this for each circle